### **CENG 4391 Robotics**

Homework 4 Spring 2016 Due February 23, 2016

Dr. T. L. Harman: 281 283-3774 Office D104

Put your name, Student ID, HW number, date, and the Course Number on your homework. Please submit a paper copy at the beginning of class. The assignment should be typed.

**Review the New Turtlesim Guide on our WEB site.**

[http://sceweb.sce.uhcl.edu/harman/CENG4391/WEBdata/TurtlesimGuide2\\_13\\_2016.pdf](http://sceweb.sce.uhcl.edu/harman/CENG4391/WEBdata/TurtlesimGuide2_13_2016.pdf)

I. Update the Table of Turtlesim Topics, Services, etc. for Indigo version of ROS *(30).* 

From the Turtlesim description fill out the following Table:

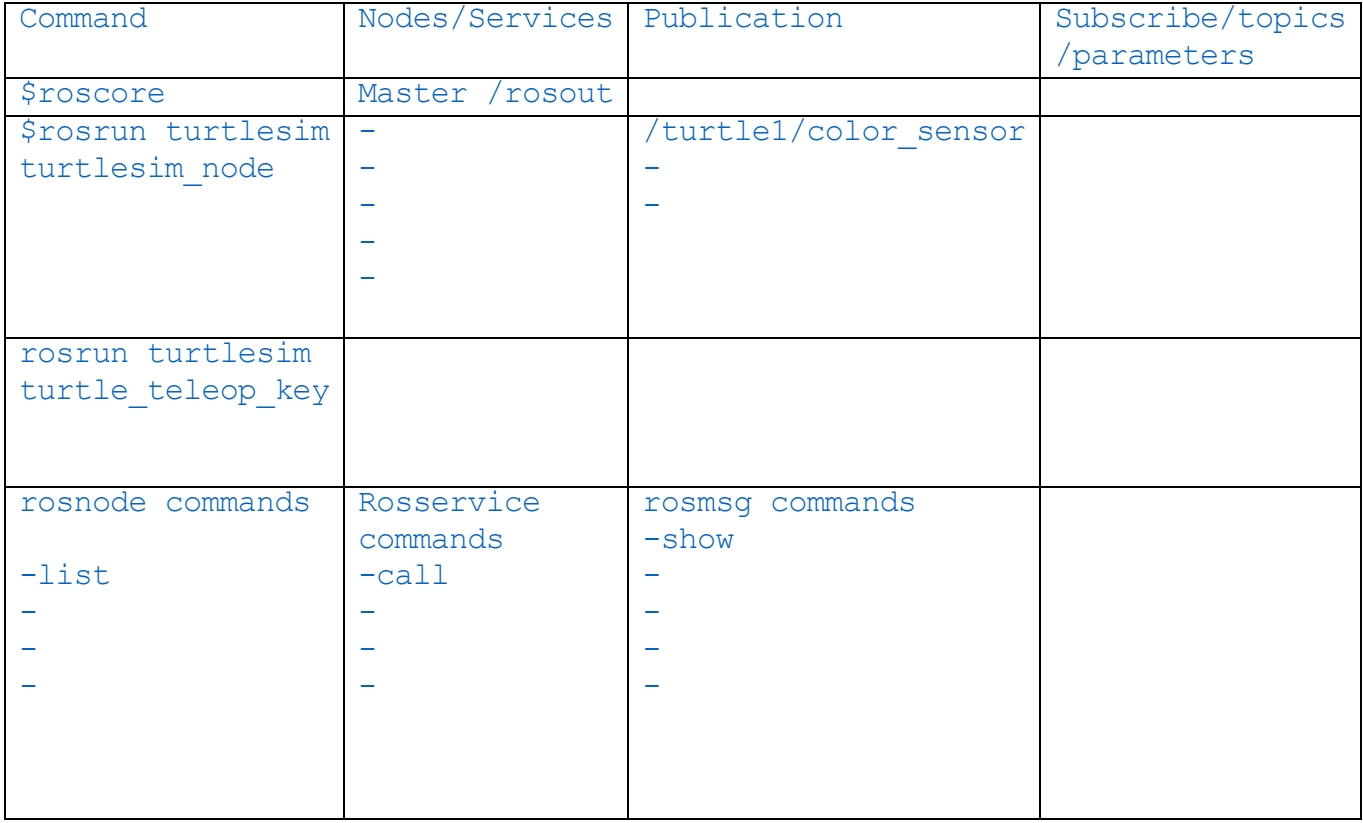

You can go to the lab D158 and do this if you wish.

#### **Review the Rules for essays.**

II. Write up your experience in the lab. What did you do and what did you learn. (20 points)

(Those who cut class and missed the lab need to pick up the handouts and go to D158 and go through the exercises for next week)

III. We start TurtleBot next week – Read or the following and write a short essay about the TurtleBot – its specifications and capabilities. Visit the ROS website: (30 points)

<http://wiki.ros.org/Robots/TurtleBot>

In the tutorial read the following sections- 5.1, 5.2, 5.3. Applications

## Looking Around

1. A First [Interaction](http://wiki.ros.org/turtlebot/Tutorials/indigo/A%20First%20Interaction)

Run your first interaction with the turtlebot - chatter!

2. [Visualisation](http://wiki.ros.org/turtlebot/Tutorials/indigo/Visualisation)

Find and call launchers to visualise the turtle and its data streams.

3. 3D [Visualisation](http://wiki.ros.org/turtlebot/Tutorials/indigo/3D%20Visualisation)

Visualising 3d and camera data from the kinect/asus.

# **Teleoperation**

1. [Keyboard](http://wiki.ros.org/turtlebot_teleop/Tutorials/indigo/Keyboard%20Teleop) Teleop

Keyboard teleoperation of a turtlebot.

2. [Joystick](http://wiki.ros.org/turtlebot_teleop/Tutorials/indigo/Joystick%20Teleop) Teleop

Joystick teleoperation of a turtlebot.

3. Qt [Teleop](http://wiki.ros.org/rocon_qt_teleop/Tutorials/indigo/Qt%20Teleop%20a%20turtlebot)

Qt teleoperation of a turtlebot.

4. [Interactive](http://wiki.ros.org/turtlebot_interactive_markers/Tutorials/indigo/UsingTurtlebotInteractiveMarkers) Markers Teleop

A tutorial describing how to use rviz interactive markers for controlling the TurtleBot.

### **Navigation**

1. SLAM Map Building with [TurtleBot](http://wiki.ros.org/turtlebot_navigation/Tutorials/indigo/Build%20a%20map%20with%20SLAM)

How to generate a map using gmapping

2. [Autonomous](http://wiki.ros.org/turtlebot_navigation/Tutorials/indigo/Autonomously%20navigate%20in%20a%20known%20map) Navigation of a Known Map with TurtleBot

This tutorial describes how to use the TurtleBot with a previously known map.

IV. Visit the website:

<http://learn.turtlebot.com/>

Study 12, 13, 14, watch the videos and write a brief summary of the mapping and avoidance. (20 Points)